## Webapp Spacetest para Android e iOS

Descubre la nueva WebApp con la que puedes ingresar en cualquier momento a nuestra págin[a](http://www.ravaglioli.com/) [www.spacetest.com](http://www.spacetest.com/) y ver con mayor rapidez sus contenidos como news, vídeo, el catálogo y mucho más.

Para obtenerla es suficiente acceder a nuestra página [www.spacetest.com](http://www.spacetest.com/) de tu tablet o smartphone y seguir estas instrucciones:

## *Android*

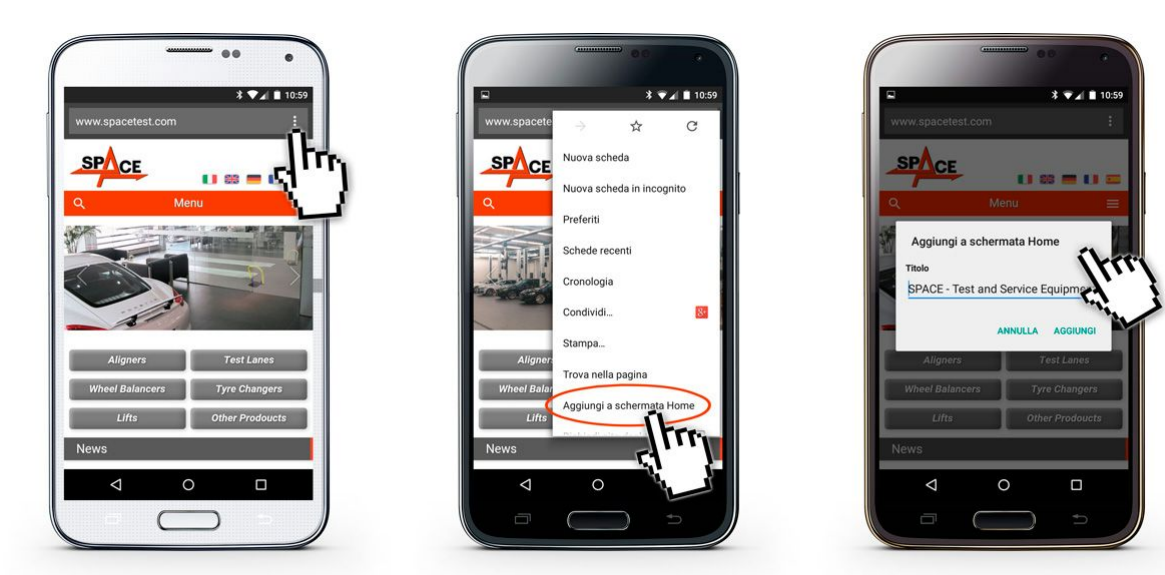

Si estás utilizand[o](http://www.ravaglioli.com/) Chrome de la página de inicio del sito [www.spacetest.com](http://www.spacetest.com/) sigue estas instrucciones:

Ō. ò

(1) Selecciona **configuración** al lado de la barra de direcciones

(2) "añadir a la pantalla de inicio"

(3) y otra vez "añadir"

## *iOS*

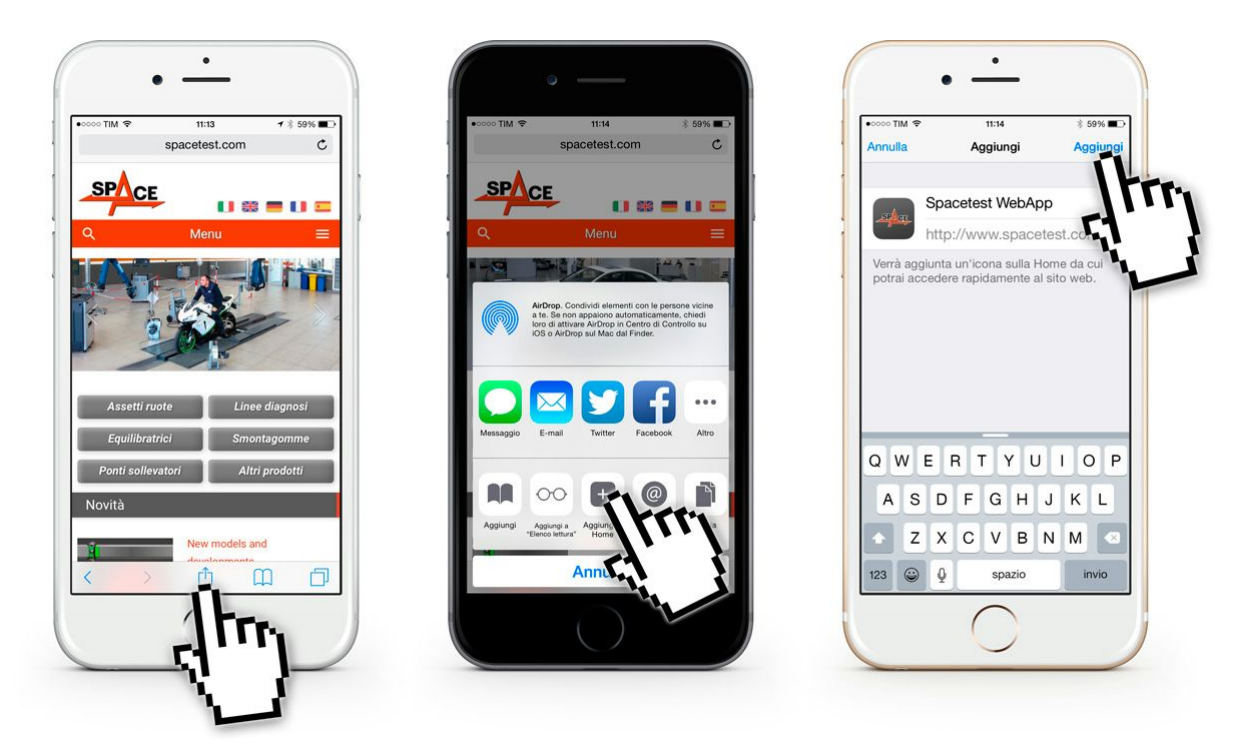

Si estás utilizando Safari de la página de inicio del sito **[www.spacetest.com](http://www.spacetest.com/)** sigue estas instrucciones:

- (1) Haz clic en el icono campartir
- (2) Selecciona "Add to home"
- (3) y " añadir" en la parte superior derecha de tu pantalla

¡Descarga enseguida nuestra webapp!

Para alcanzar rápido nuestra página web saca una foto con tu smartphone a este código QR.

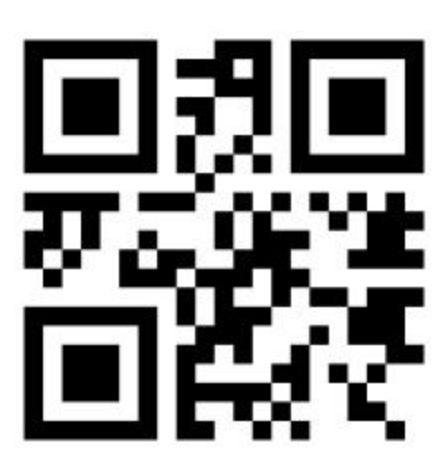